## Lesson 35: Pie Chart Lab (W10D4) Balboa High School

[Michael Ferraro](mailto:mferraro@balstaff.org)

October 23, 2015

1 / 1

 $\Omega$ 

K ロ X K @ X K 경 X X 경 X X 경

- Select a partner and seat yourself at an adjacent workstation for the Pie Chart Lab.
- Create a new project called PieChart and import the sources from [here.](http://feromax.com/apcs/lessons/L35/downloads/PieChart/)
- Refer to Litvin  $\S 5.11$  for the steps (see [here\)](http://feromax.com/apcs/lessons/L35/downloads/protected/) for completing the lab.

 $2/1$ 

K ロンス 御 > ス 할 > ス 할 > ( ) 할 >

• Helpful hints are on the proceeding slides.

## Students will work on Litvin's Pie Chart lab exercise.

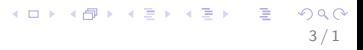

- Step 4: The regions with underscores  $($   $)$   $=$   $)$   $)$   $\ldots$   $)$  may be commented out to help the class compile.
- Step 5: Write PollDisplayPanelTester, a class that can do a preliminary sanity check (test) of your additions to PollDisplayPanel. You should consider using the main() provided under Step 4 for your tester class.
- Step 6: You can test out this code later (Step 7) OR you can add a main() to PollDisplayPanel that sends counts and totals to countToDegrees() and prints out the return values.

## • Step 7

- drawLegend(): Consider the arguments (especially their data types) that "g.drawString()" can take.
- drawPieChart(): When you add code to draw sectors in the pie chart for candidates  $#2$  and  $#3$  (i.e., Brian and Liz, respectively),
	- figure out what angle to start each sector at
	- consider adding System.out.println() statements to print to the console — each candidate's vote count, total  $#$  votes, and angle returned by countToDegrees()
	- if you use countToDegrees() to determine the  $\#$  of degrees for Liz's sector, the total  $#$  of degrees might be 360<sup>o</sup>; how might you make things look better?

Work on PS #5, §5:

- §5.1: Solving Quadratic Equations
- §5.2: Swapping 10s and 1s Places

6 / 1

K ロ ▶ K @ ▶ K 할 ▶ K 할 ▶ ( 할 ) 900

## Continue working on  $\S 5$  of PS #5